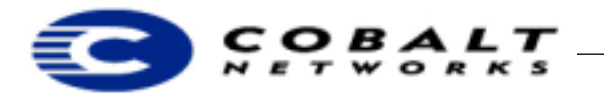

April 2000 **Draft** DTN-4, Revision 0-1

# **Installing DOMINO R5 for Linux on the Cobalt RaQ3i Server**

## **1 About Domino R5 on the RaQ 3**

Running Domino R5 on the RaQ 3 is a win-win opportunity for both Domino and RaQ developers and users. Domino offers the database facilities needed by eCommerce web sites. The RaQ 3 performed remarkably well with the extra load that a full-blown Domino server imposes upon the hardware.

This Technical Note provides instructions for setting up the Lotus Domino R5 application software platform for Linux on the RaQ 3. The Domino Application Server is an open, secure platform optimized to deliver collaborative Web applications that integrate your enterprise systems with rapidly changing business processes. Domino brings natural advantages for developing secure eCommerce Web sites, such as integration with its versatile database functionality.

For information on installing Domino on Linux, see http://lotus.com/home.nsf/welcome/techzone

### **1.1 Pre-installation Details**

Before you begin installing the Domino server, do the following:

1. Make sure you can ping your Linux server from another machine.

2. When running a default installation in the Linux environment, some services might start automatically on your server that you will want to stop before installing Domino. These include:

- HTTP service from the Apache Web server, which uses the same default port (8080) as Domino's HTTP.
- POP3
- SMTP
- NNTP
- IMAP

### **Note**

Some of these services can be disabled using the /etc/inetd.cfg file. Edit this file and look for the lines that refer to POP3 and IMAP. Comment out the lines that start these services. Refer to your Linux documentation for information about how to disable these services running on the Linux server and using the ports that Domino will need to use to start these services. Other services, such as the Apache server, may require other utilities to stop the services, depending on which distribution is used. The HTTP service is especially important, as it is required to configure the Domino server after installation. If you prefer not to stop the other services on the Linux server, do not install those services on the Domino server.

3. Create a user account under which Domino will run. This is similar to creating an account for a service to use in Windows NT. You can name this account anything that you like. Many administrators create a Notes account; however, this might open a security hole depending on what rights you give the account. In addition, the Domino 5.0.2 Release Notes indicate that the Unix installs might no longer allow the default notes group and account from the Domino side, so be sure to check that out carefully.

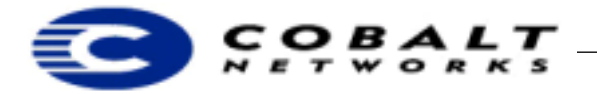

April 2000 **Draft** DTN-4, Revision 0-1

The command to use to create the account is:

adduser username

where the *username* is the name for the account. This should create the account and place it in a group with the same name. Next, give the user a password using the command: passwd username. Linux prompts you to type and confirm the new password.

## **2 Installing Domino R5**

Follow these directions:

1) Use the ftp open command on *hostname.domain.top-level-domain,* for example:

ftp open server1.cobalt.com

2) Change directory to the directory where the Domino tar file is stored, for example:

cd /pub/downloads

- 3) Change the type to  $BINARY$ ; type  $bin$  at the command prompt for the  $ftp$  session.
- 4) Type ls to find the filename of the tar file, for example: if the file is called domino\_file.tar, use ls to list the files in the current directory to find domino\_file.tar.

#### **Note**

Transferring the file is faster if it is available from the local network.

5) untar the distribution to a suitable directory on the server. Type:

```
mkdir domino_dist
tar -xvf domino.tar ./domino_dist
```
6) Change directory to the one where the files were extracted. Type:

cd domino\_dist

7) Run the Domino installation. Type:

./install

- 8) Follow the step-by-step on-screen instructions to install all the files.
- 9) Change directory to where the notes data is held, typically cd /local/notesdata, but this could vary depending upon choices made in step 5 from the notesdata directory. Type:

/opt/lotus/bin/http httpsetup

- 10)Point your web-browser at http://server\_name:8081
- 11)Fill out the web form setup questions: account name, password, what services, protocols, and so forth.
- 12)Stop the httpd: process. Type:

/etc/rc.d/init.d/httpd stop

13)Start the Domino server:

/opt/lotus/bin/server

14)Configure the server to use a port other than port 80.

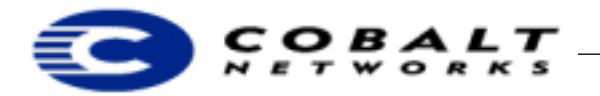

April 2000 **Draft** DTN-4, Revision 0-1

15)Access the web administration client. Type:

www.server.com/webadmin.nsf

#### 16)Select **Configuration...**

- a) Select **Servers**.
- b) Open the server document.
- c) Select **Edit Server**.
- d) Select the **Ports** tab.
- e) Select the **Internet Ports** subtab.
- f) Edit the **TCP/IP** field under **Web** to select a port that is not currently used, for example: port 8080 or 8000. Make sure the port chosen isn't one of the default ports for telnet, sendmail, ssh, or other functions.
- g) Select **Save and Close**.
- 17)Stop the Domino httpd daemon. At the console, type:

tell httpd quit

Wait for it to terminate.

18)Restart the RaQ httpd daemon. Type:

/etc/rc.d/init.d/httpd start

19)Restart Domino httpd daemon. At the console, type:

load http